# **Candid<br>Color<br>Systems** H

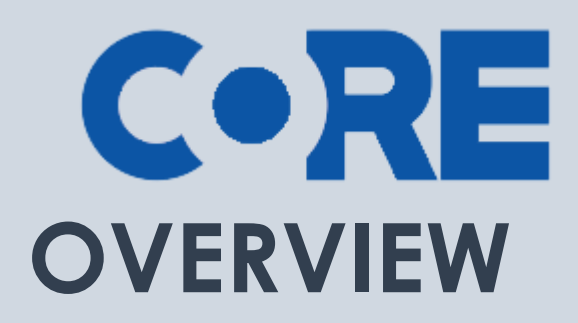

This document outlines all the main and sub navigation in CORE

# **CONTENTS**

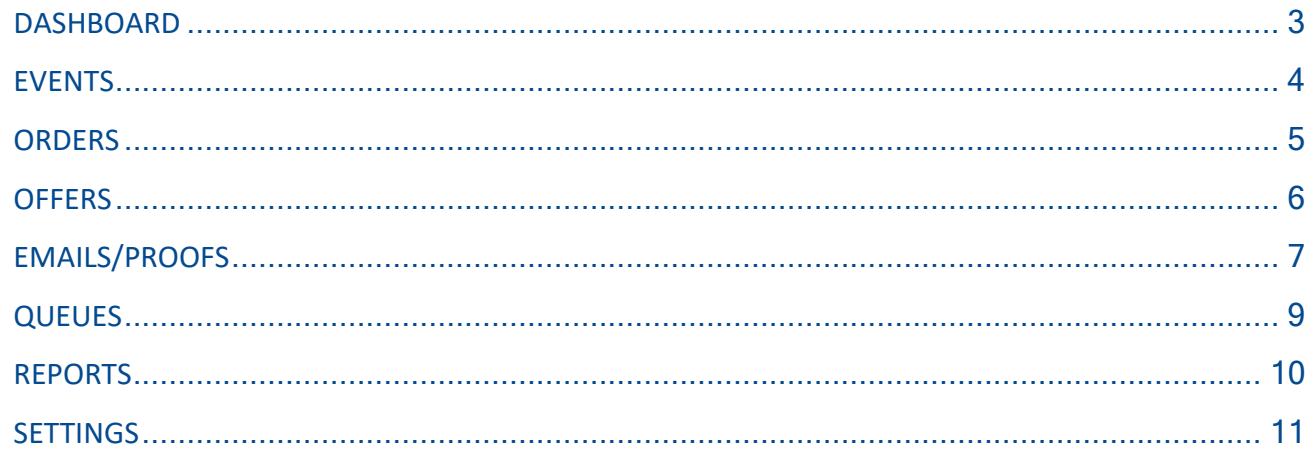

**CORE is Candid Color Systems most extensive and** powerful software tool to manage and market event images. CORE allows you to identify images to individual names and/or groups and market to your customer using personalized emails and/or sms text messages.

# <span id="page-2-0"></span>**DASHBOARD**

The purpose of the DASHBOARD is so at a glance you can see important stats about your business.

You can control who sees what widget on the dashboard by user access permissions. Only Admins and those with sales access with see widgets with sales data.

In addition to the dashboard widgets, you'll see your notifications on the left side of the screen. Notifications alert you to items that need attention.

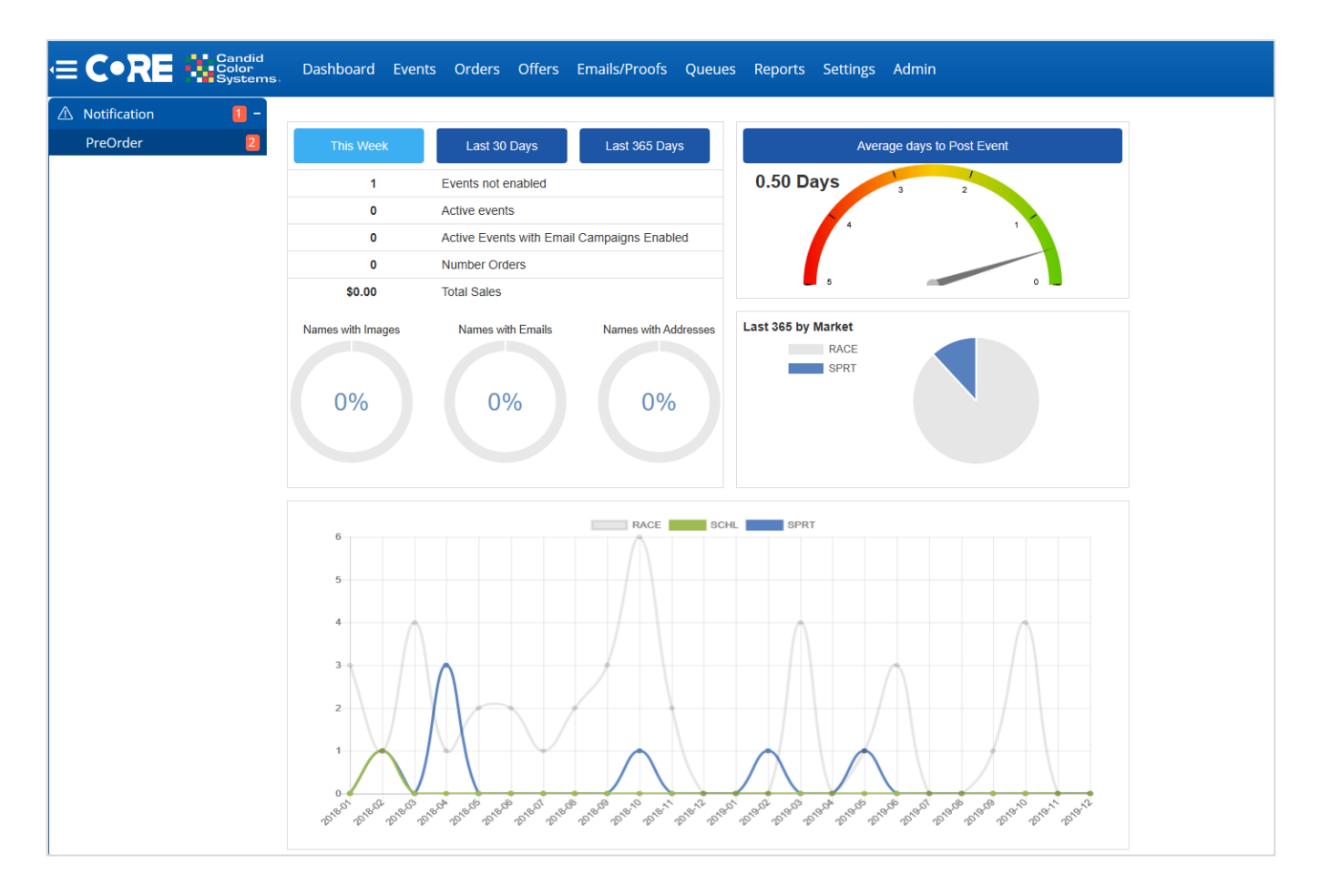

## <span id="page-3-0"></span>**EVENTS**

The EVENTS page is where you setup new events and will find all your past events listed. You will be able to filter your list using the filters at the top of the page. You may also sort the list by clicking on any of the column headers to sort by that column of data.

#### **Event Setup**

- Click the market on the left menu that you wish to setup the event in.
- Click the Create New Event button to setup a new event.

#### **Existing Events**

- The left menu allows you to quickly jump into a specific market or set of events. Example: By clicking Graduation on the left menu it will narrow your event list to events you setup in the Graduation market.
- The filter menu above the event list allows you to narrow your list by status, event name, event number, account or market.

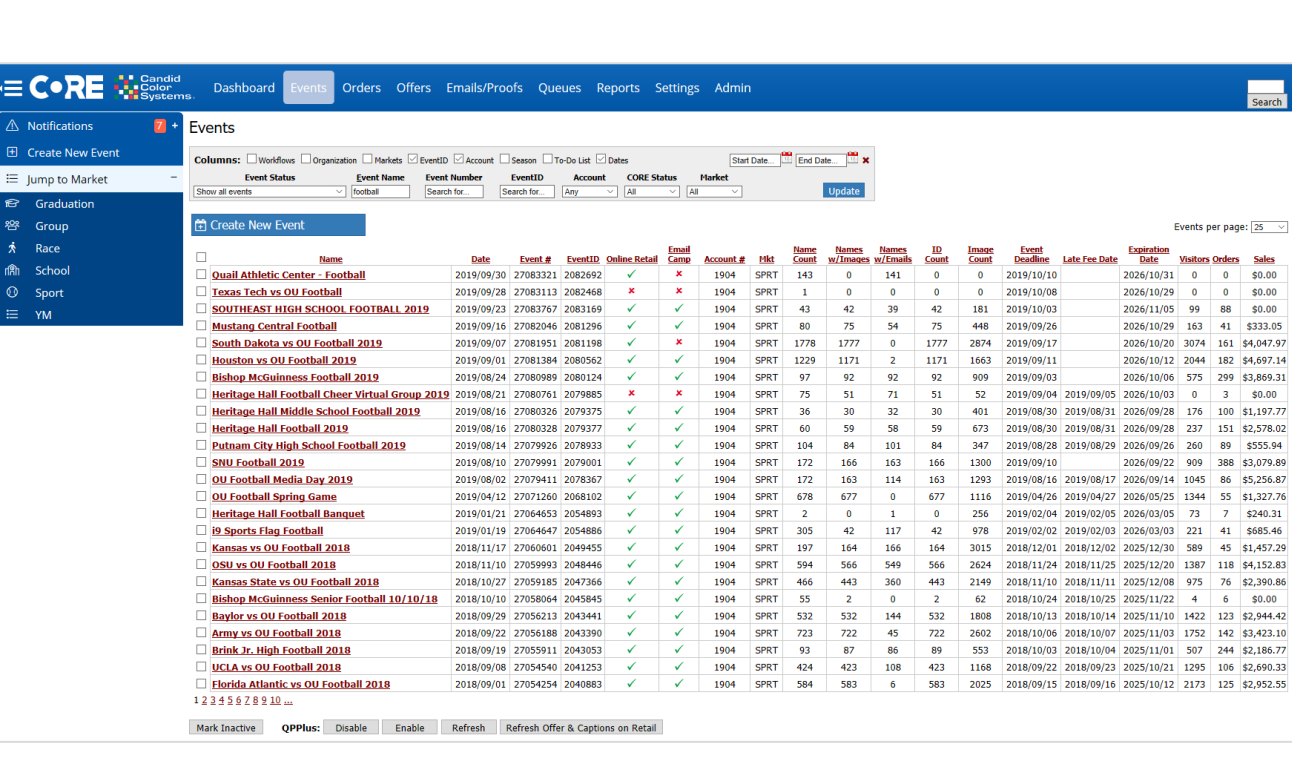

To manage a specific event you'll click on the event name.

 $$0.00$ 

## <span id="page-4-0"></span>**ORDERS**

The ORDERS page is where you can pull up your customer's images to place an order (typically used to place a single order) or to pull up past orders. You can pull up customers by PIN, Name, Order ID, Image, Email or Phone.

#### **Orders Menu (Left side of Screen)**

- On the left menu you can select to view
	- o Orders ready to transmit
	- o Orders
		- Current, Complete, Incomplete, Cancelled or Batched orders
	- o Quick Order Entry *(if you utilize organizations)*
	- o Bulk Order Entry
	- o Bulk Payments *(if you utilize organizations)*

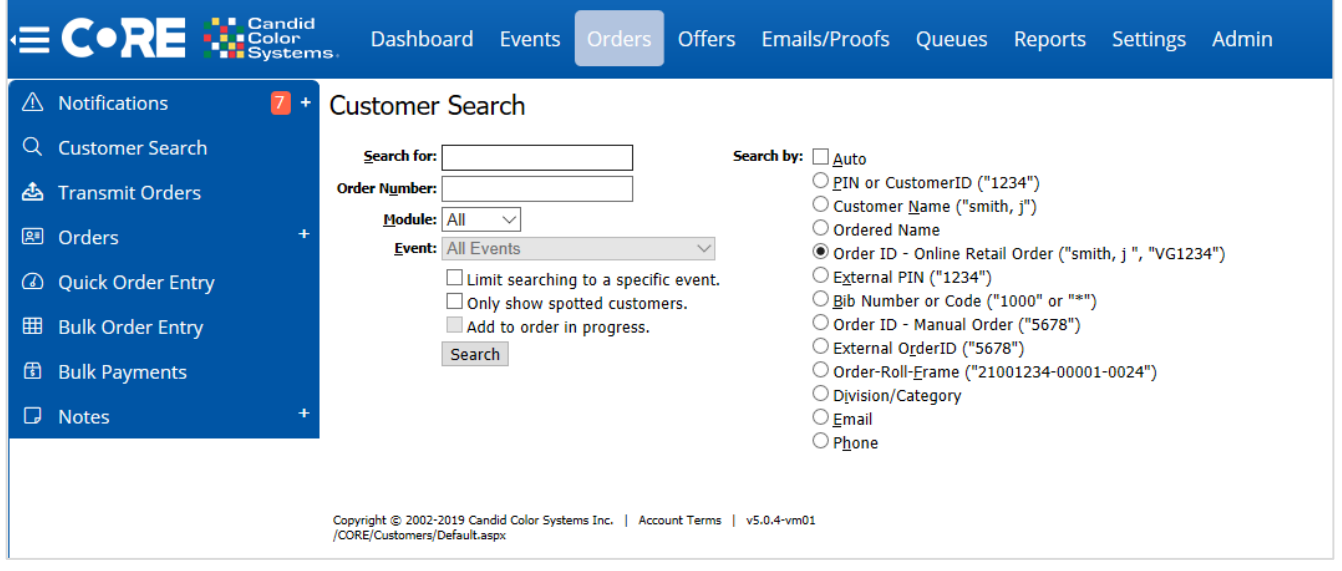

## <span id="page-5-0"></span>**OFFERS**

The OFFERS page is where all your different product offerings reside. An "offer" is your collection of packages and products that you offer your customer. Some refer to these as online order forms or pricelist.

#### **Offers & Packages**

- You can import Candid Color Systems official offers here
- You can add/create your own offers here
- To manage/edit an offer, click on the offer name
- You can use the filter at the top of the page to narrow your list by name, status, market or season (if you utilize seasons)

## **Offers Menu (Left side of Screen)**

- On the left menu you can view
	- o Product Browser which is a way to view what products are available in specific markets
	- o Group Pose codes *(only used for the group market)*
	- o Custom Products *(used to sell products not produced by CCS)*
	- o Custom Backgrounds *(Your chroma-key background library)*

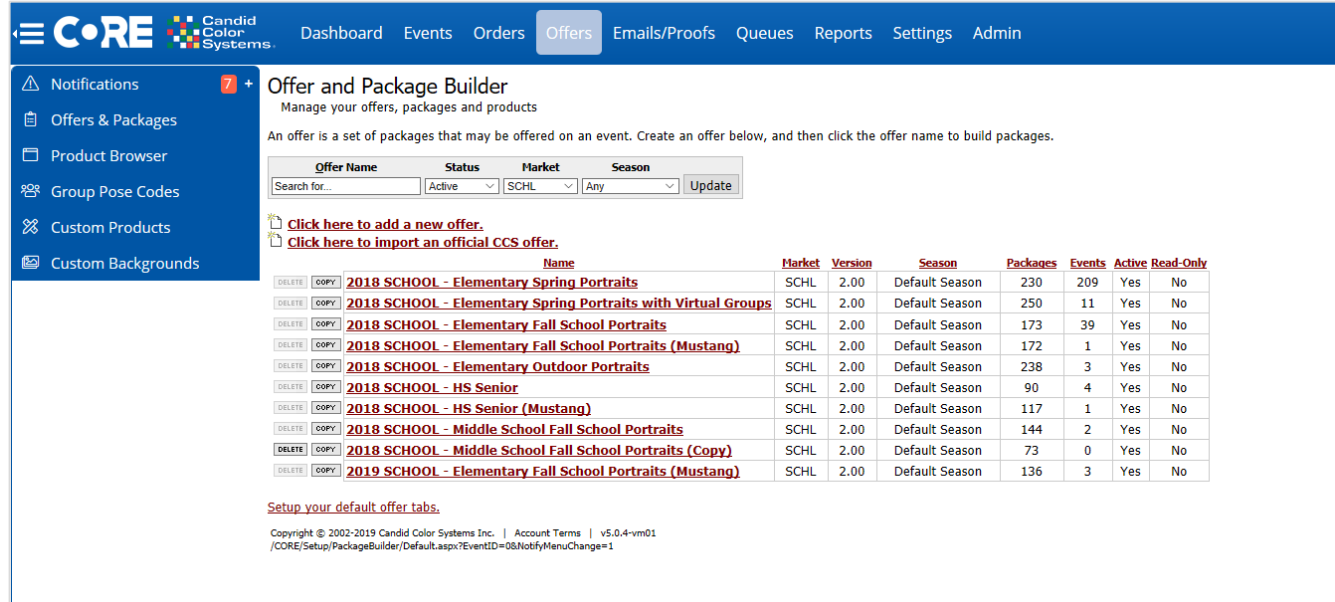

# <span id="page-6-0"></span>**EMAILS/PROOFS**

The EMAILS/PROOFS page is where all your different email templates, SMS templates and campaigns (collection of templates) reside.

#### **Emails/Proofs Menu (Left side of Screen)**

- Templates
	- o This is where you will view and manage, printed, email and SMS templates
- Campaigns
	- o This is where you will view and manage Email Campaigns and Consolidated Campaigns
- Template Settings
	- o This is where you will view and manage Queue Profiles which are used when queueing single email templates or printed forms.
	- o You will also view and manage Paper Types used for printed templates
	- o File Manager is where you can store documents that may be used to link to in emails
	- o Email Images is where you can store images/graphics used in email campaigns

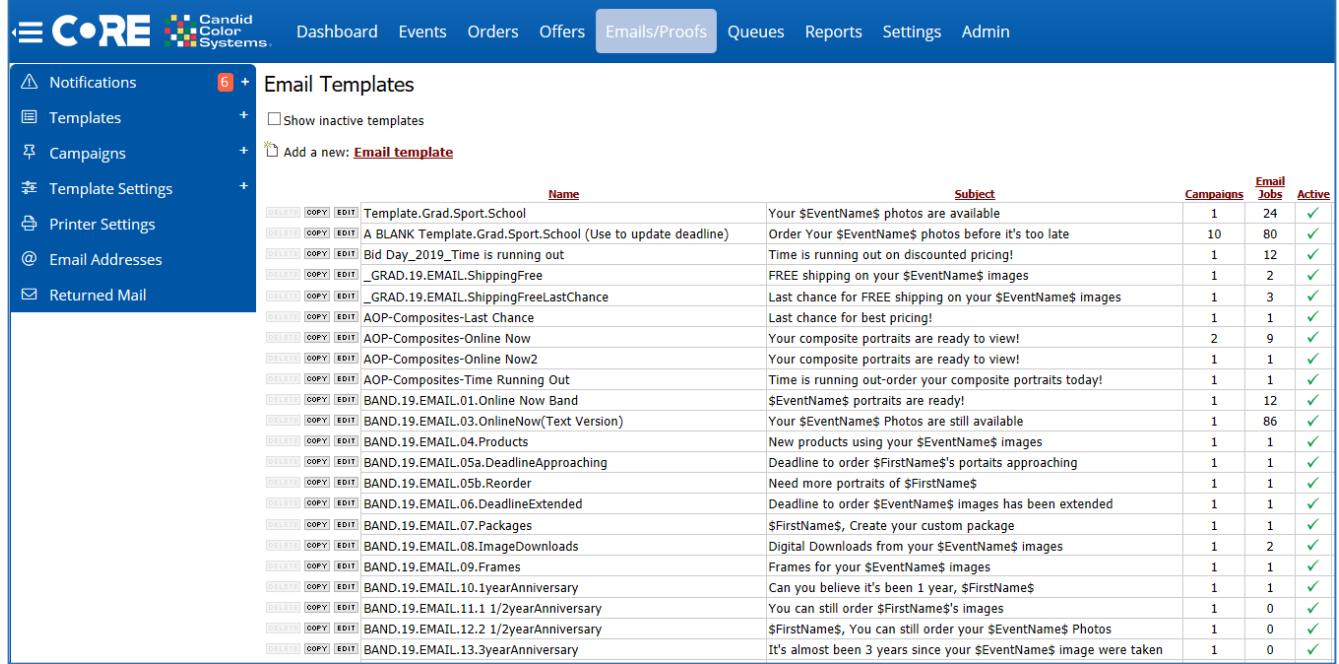

- Printer Settings
	- o This is where you will activate and/or deactivate printers used when queuing printed from via CORE Print
- **•** Email Address
	- o This is where you can opt out/in email addressed
- Return Mail

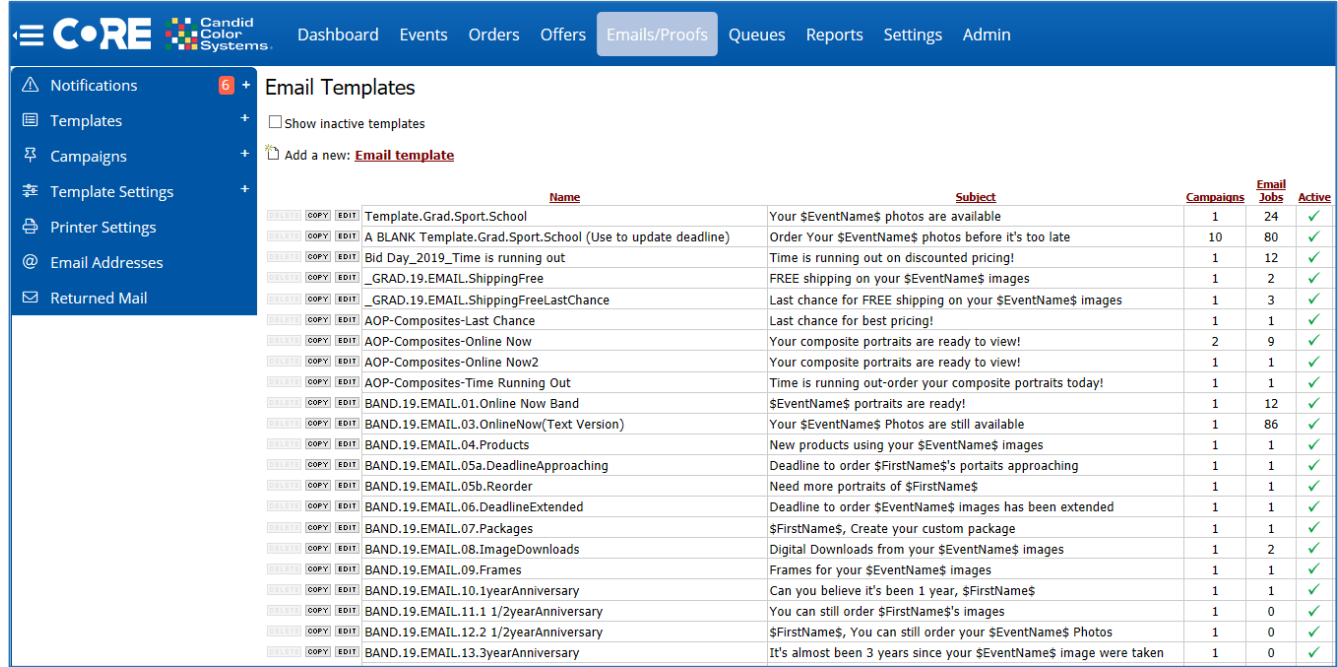

# <span id="page-8-0"></span>**QUEUES**

This where you will find emails and print jobs that are in line to be sent or printed. You will also find other process queues that are a background function of CORE.

#### **Queues**

- Summary
	- o This is a list of all the queues and background jobs
- Email Jobs
	- $\circ$  This is where emails that have been queued will sit until the time they are schedule to send or until you select and send them
		- Manually queued emails or emails you have flagged to require approval will remain in the queue until you select and send them
- Print Jobs
	- o This is a list of print jobs you've queued up via CORE print. These will typically be camera/scan/sequence cards and/or proof order forms or postcards
- CORE Agent Jobs
	- o These are background processes that automatically occur. It is not likely you will ever need to visit this page
- Job History
	- $\circ$  This is a history of functions that have taken place by user

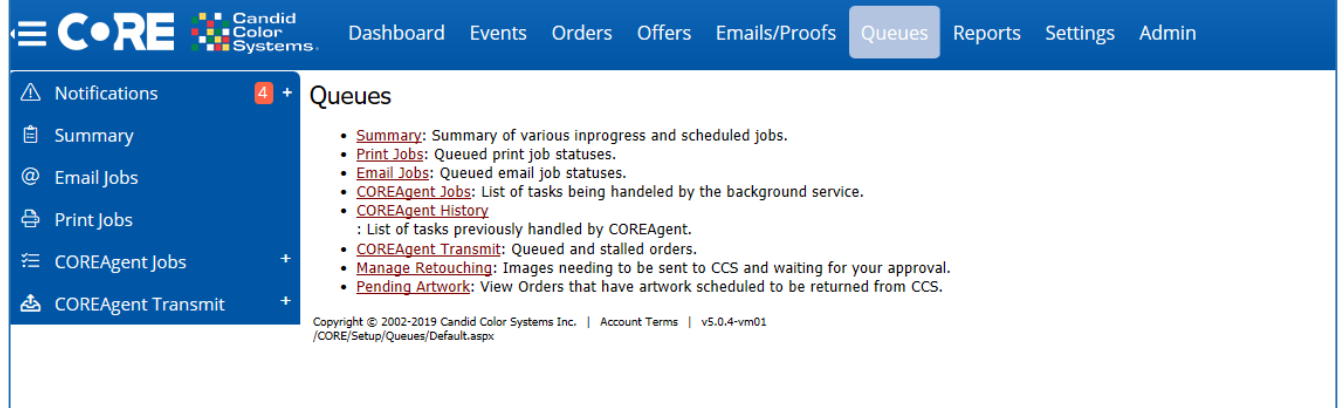

# <span id="page-9-0"></span>**REPORTS**

This where you will find a link to the reporting site and email reporting, as well as other reports to help your run your business.

#### **Reports**

- Reporting.partypics.com is where you will find all your sales reports. Link to sales reports are only available to users with sales access.
- Email Campaign & Template Reporting is where you can run reports on email templates and campaign to see your open rates and sales from emails.
- Basic, Spotting & Sales reports are obsolete reports. Information from these reports can be gather from reporting.partypics.com
- Retail Reports
	- o Session Tracking allows you to view number of visits to the retail website by date
	- o Greenscreen Background Images Ordered allows you to view what backgrounds are being ordered online by event
	- o Discount Sales Reporting view what discount codes have been used
- Custom Reports
	- o View sales on Auto Zcropped images vs non-cropped images

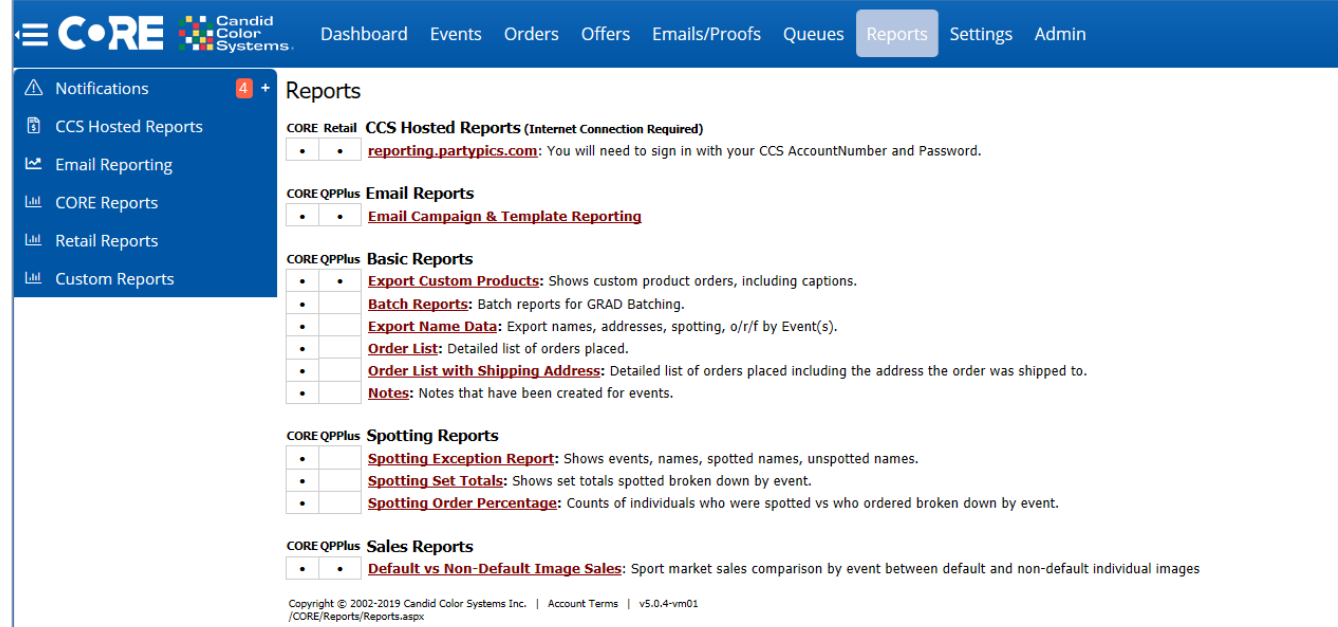

# <span id="page-10-0"></span>**SETTINGS**

This where you will find settings that control specific functions of your account. Once your initial account settings are entered, you won't likely come to the settings page very often. Note: changing settings will affect how your account functions.

#### **Settings**

- General Settings Do not change anything on this page without consulting CCS Support
- Candid Accounts Do not change anything on this page without consulting CCS Support
- User Setup This is where you will manage your users. When you setup a user you control what access they have in CORE. Depending on access they make not see all functions/features in CORE. You can also mark a user inactive or active depending on status
- Custom Fields These are used to control data that you make need to include in emails or printed forms
- Payments If you would like to process credit card payments in CORE for orders you receive that are not online, you can setup an account with Authorize.net and enter your account information here. *NOTE: this does not affect online orders place on one of the CCS retail websites. This only affects orders you key directly into CORE. For more info. contact CCS Support.*
- Seasons Obsolete setting leave as "Default Season"
- Manage View Names Obsolete setting –leave as Default View
- QEMS Settings Do No Edit
- Event Defaults These defaults control some settings that will automatically be set on your events. You will be able to override these settings on your workflow(s) or your event
- Client Portal This is where you setup your client/organization to be able to access the pictureadmin.com site. This site is primarily used by schools to approve yearbook images before you provide them with service items
- Workflows You will need a workflow before you can setup events. Workflows allow you to pre-select specific settings you'd like to use for specific event types. This allows you to automatically setup an event without having to remember multiple settings. You can have as many workflows as you need to accommodate your business processes.
- Organizations Obsolete setting leave as Default
- Tax & Shipping
	- o Tax Rates
		- You will need to enter all the counties/states that you are required to pay sales tax in. This will then add the appropriate sales tax based on your location(s) and sales tax obligations
	- o Shipping/Handling
		- We recommend you use the default shipping scale, but you can edit or add your own shipping scales
- Website
	- o General Settings Once these settings are selected you should not have to edit them. Note: changes will affect how your events function
	- o Discounts & Gift Certificates This is where you create discount codes and gift certificates
	- $\circ$  Product Desc Override You can give products custom names instead of using the CCS default name
	- o PreOrder Poses this is where you setup poses if you wish to offer specific poses for online preorders
	- $\circ$  SMS Gateway Obsolete SMS are now with emails
	- $\circ$  File Manager This is where you keep files associated with your retail site branding and optionally product sample images
- CORE Print
	- $\circ$  This is the program used to generate printed templates and order forms
		- $\blacksquare$  Here is where you will download the program

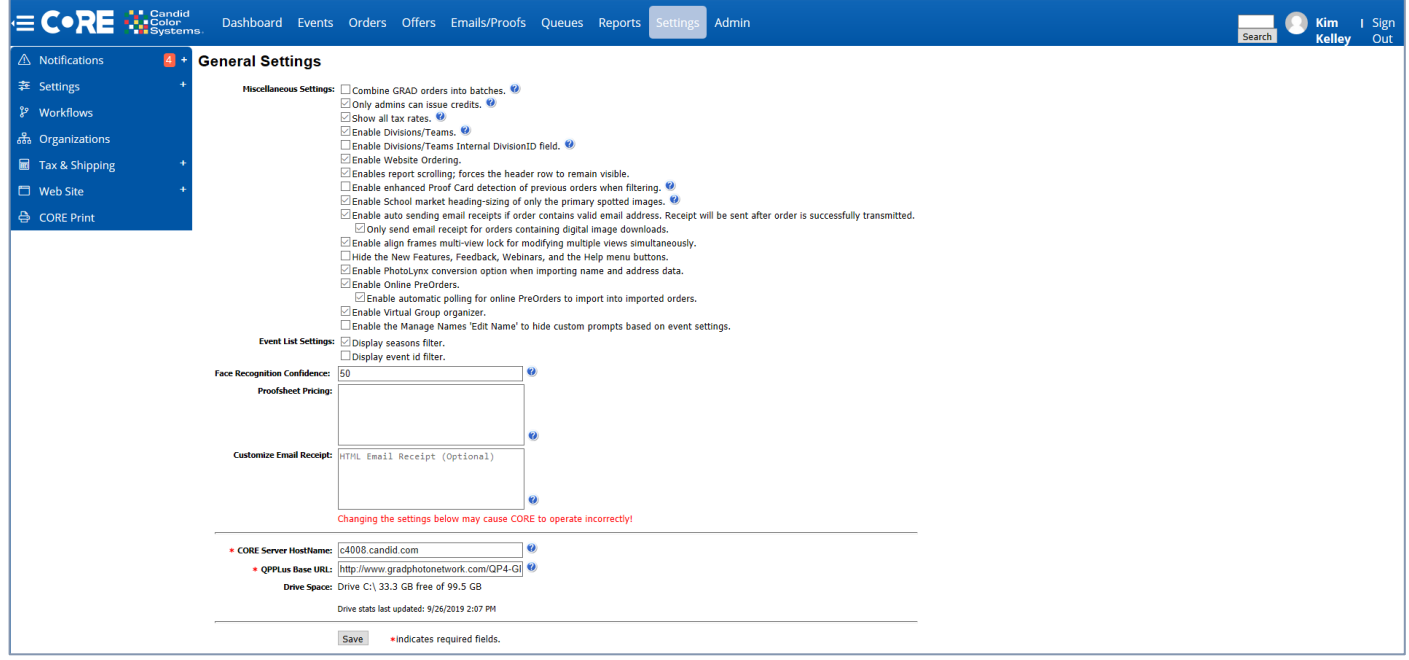